### **SOPROLEC** ZAC DE L'EPINE 72530 YVRE L'EVEQUE Tél : +33 (0)2 4376 4476 email : [contact@soprolec.com](mailto:contact@soprolec.com) Site Web: https://www.soprolec.com

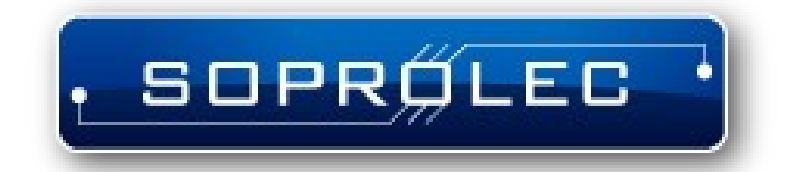

**Module 4 axes SOPROLEC InterpCNC V2.4**

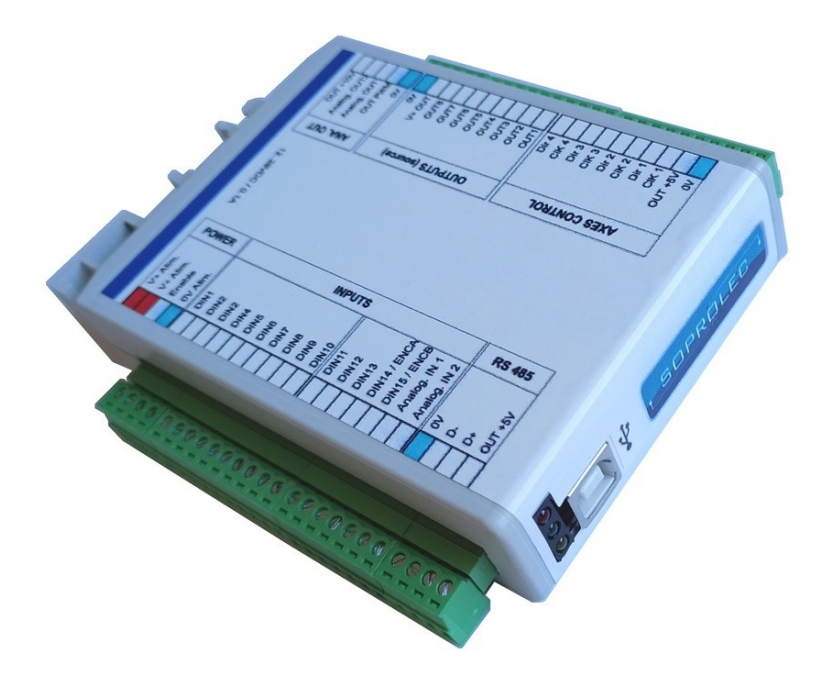

### Sommaire:

# Table des matières

![](_page_1_Picture_10.jpeg)

## <span id="page-2-0"></span>**Présentation :**

La carte InterpCNC V2.4 est une carte de contrôle d'axes. Elle dispose de 4 sorties de commandes d'axes pouvant êtres intérpolés ou indépendants.

Développée sur la base d'un puissant processeur 32bits, l'InterpCNC offre des performance idéales pour les applications de commande numérique et également, les applications d'automatisme nécéssitant un contrôle/commande d'axe économique.

De plus, l'InterpCNC dispose d'un interpreteur de langage Basic permettant la gestion d'automatismes de manière autonome.

L'interface de commande d'axe en mode Step/Direction est compatible avec toute la gamme de motorisation proposée par la société SOPROLEC (motorisation pas à pas, motorisation bruhless).

Deux interfaces de communication sont disponibles :

- USB pour une communication rapide dans les applications de commande numérique,
- RS485 MODBUS pour les applications industrielles.

Différentes librairies de communication permettent l'utilisation de l'InterpCNC avec plusieurs logiciels de pilotage :

- GALAAD (Ensemble CAO/FAO Pilotage intégré),
- MULTI-CN solution de pilotage CNC avec automatisme professionnel.

![](_page_2_Figure_11.jpeg)

GALAAD CAO/FAO/Pilotage

![](_page_2_Figure_13.jpeg)

MULTI CN Intépréteur / Pilotage Gestion d'automatisme étendus

## <span id="page-3-0"></span>**Logiciel de diagnostic :**

La carte InterpCNC est livrée avec un logiciel de test et de diagnostic permettant l'accès à l'ensemble des fonctions de la carte et aux différents paramètres.

Attention, l'utilisation de ce logiciel et en particulier des fonctions de déplacement, doit être réservé aux personnes averties.

A la mise sous tension de la carte, les déplacement sont vérrouillés (non autorisés). Pour autoriser le fonctionnement des axes et des sorties, cliquez en premier lieu sur le bouton "Unlock".

![](_page_3_Picture_50.jpeg)

### **Ecran de programmation de l'interpréteur BASIC :**

L'écran se décompose en 3 zones qui permettent :

La saisie du programme automate,

L'envoi de commande Basic à la carte,

Le moniteur de communication.

![](_page_4_Picture_23.jpeg)

Le paramètre N°127 (EE\_AUTORUN\_BASIC) permet d'automatiser le chargement et le lancement du prgramme basic à la mise sous tension de l'InterpCNC.

Lorsque ce paramètre est à 1, le programme Basic présent dans la mémoire Flash non volatile sera chargé en mémoire puis exécuté automatiquement.

![](_page_4_Picture_24.jpeg)

Consultez la notice spécifique à l'interpreteur Basic pour toutes informations complémentaires.

## <span id="page-5-0"></span>**Vue d'ensemble de la carte InterpCNC V2.4 :**

![](_page_5_Picture_62.jpeg)

#### Alimentation :

Alimentation de la carte en 24VDC/250mA

Caractéristique des sorties :

Sorties 1 à 8 : PNP 350mA (total de toutes les sorties)/24V Sorties CK1 à CK4, D1 à D4 : Sortie TTL 5V/20mA maxi

Caractéristique des entrées :

Entrées 1 à 13 : 0 à 32V maxi. Niveau haut à partir de 3,5V. Filtre 1,5 KHz Entrée ENABLE : Fonction d'arrêt d'urgence. 0 à 32V maxi. Niveau haut à partir de 3,5V. 1 entrée codeur incrémental ou 1 entrée de comptage rapide de type TTL

Entrées/Sorties analogiques :

2 Entrées analogiques AI1 et AI2: 0 à 10V. Impédance 1M, résolution 10 bits.

2 Sorties analogiques AO1 et AO2 : 0 à 10V. Résolution 10 bits.

1 sortie analogique PWM (AO3) : 0 à 5V TTL (fréquence 10 KHz)

Tous les connecteurs sont débrochables pour une mise en oeuvre simplifiée.

## <span id="page-6-0"></span>**Installation :**

La carte est intégrée dans un boitier de protection fixable sur rail DIN. Dans le cas d'une fixation sur tout autre support (non recommandé sans boitier, perte de la garantie si détérioration du scellé), voici le plan de perçage à respecter:

![](_page_6_Figure_2.jpeg)

Lors de la première connexion de la carte InterpCNC au PC, Windows demande l'installation du driver de communication USB.

Pour Windows 8, Windows 10 et 11, l'installation du driver est automatique. Pour Windows 7 ou XP, ce dernier est disponible dans **le dossier "USBDriver"** (à télécharger depuis la rubrique "Product Documents" de la fiche produit de la carte sur notre site *[www.soprolec.com](http://www.soprolec.com/)*).

Utilisation avec GALAAD :

Copier les fichiers du dossier "GALAAD" dans le dossier d'installation de GALAAD. (NB: la dernière version de ICNC2.dll est celle incluse avec **Test Center** (2018)). Pour que Galaad fonctionne,**Test Center** doit rester fermé.

Utilisation avec MULTICN :

Copier le dossier "MultiCN" dans le dossier d'installation de MultiCN.

### <span id="page-7-2"></span>**Raccordements :**

### <span id="page-7-1"></span>*Alimentation, Arrêt d'urgence :*

![](_page_7_Picture_2.jpeg)

Le raccordement entre V+ et ENA est indispensable. Utilisez donc un contact de type NF (normalement fermé) pour assurer cette liaison.

Par sécurité, cette entrée coupe physiquement l'alimentation des bobines des relais.

### <span id="page-7-0"></span>*Raccordement des entrées :*

![](_page_7_Figure_6.jpeg)

### <span id="page-8-1"></span>*Commande d'un driver moteur :*

![](_page_8_Figure_1.jpeg)

<span id="page-8-0"></span>*Exemple d'utilisation des sorties OUT1 à OUT8 (PNP)*

![](_page_8_Figure_3.jpeg)

NB: Les sorties étant de type PNP, il conviendra toujours d'**alimenter V+OUT** (en +24V par exemple, le 0V étant commun avec celui de l'alimentation de la carte), pour obtenir cette même tension sur les sorties, à l'état 1.

### <span id="page-9-1"></span>*Pilotage d'un variateur de vitesse de broche :*

![](_page_9_Figure_1.jpeg)

#### <span id="page-9-0"></span>*Utilisation des entrées codeur / Compteur :*

Deux entrées de comptage rapide (A1 et B1) sont disponibles sur l'InterpCNC V2.4.

Elles sont nommées respectivement ENCA et ENCB sur le bornier "INPUT B".

Elles peuvent êtres utilisées en tant que compteur ou en entrée codeur (quadrature).

Vous pouvez si besoin utiliser les broches +5V et du 0V du connecteur voisin (RS485), pour alimenter le codeur.

Le choix du mode d'utilisation se fait à l'aide des paramètres de la carte.

![](_page_10_Picture_71.jpeg)

NB: La sélection du mode Compteur (4ème ligne ici) permet à l'InterpCNC V2.4 de disposer uniquement d'un compteur A.

Ainsi, en programmation PLC Basic, seule la fonction GetCnt(1) est à utiliser.

Quel que soit le mode de fonctionnement selectionné pour les entrées **ENCA** et **ENCB** celles-ci fonctionnent aussi comme des entrées TOR classiques, accessibles en permanence en tant que **IN14** et **IN15**.

#### *Couplage d'Axes :*

Afin de permettre l'utilisation de 2 moteurs pour un même axe, il est possible de coupler 2 axes. Toutefois, seul l'axe X pourra être duplliqué sur l'axe A. Ainsi la carte générera des signaux pulses identiques sur les sorties CK1 et CK4, de même entre D1 et D4.

Dans les paramètres de Test Center, choisir "Duplication axes: **X vers A**", et cliquer sur "Envoyer".

**NB**: La **fonction THC** pour la réalisation de machines de découpe Plasma n'est pas supportée pas la carte InterpCNC V2.4.

Dans ce cas il conviendra d'opter pour la carte 5 axes InterpCNC V2.2, ou bien l'InterpCNC V3 (6 axes).

## <span id="page-11-0"></span>**Implantation de l' InterpCNC V2.4**

![](_page_11_Figure_1.jpeg)

Les bornes repérées V+ sont toutes reliées entre elles. Les bornes 0V sont toutes reliées entre elles. Les bornes +5V sont toutes reliées entre elles (sortie régulées +5V de la carte).

L'état des sorties est visualisé par les LEDs vertes. L'état des entrées est visualisé par les LEDs rouges.

Le voyant ENABLE représente l'état de l'entrée ENA qui fait fonction d'arrêt d'urgence.